## **6 Het invoegen van foto's**

Foto's die zijn ge-upload kunnen met behulp van de **wikitekst editor** op een pagina worden ingebracht. Dit kan op elke plaats en in elke grootte die men wenst.

Voorbeeld: foto met als filenaam Stavenissepolder MM32nol.JPG

Deze foto kan op de pagina en/of in de tekst als volgt worden ingebracht:

Type [[File:Stavenissepolder MM32 nol.JPG|thumb|right|350px|Westhavendam]]

Daarin zijn:

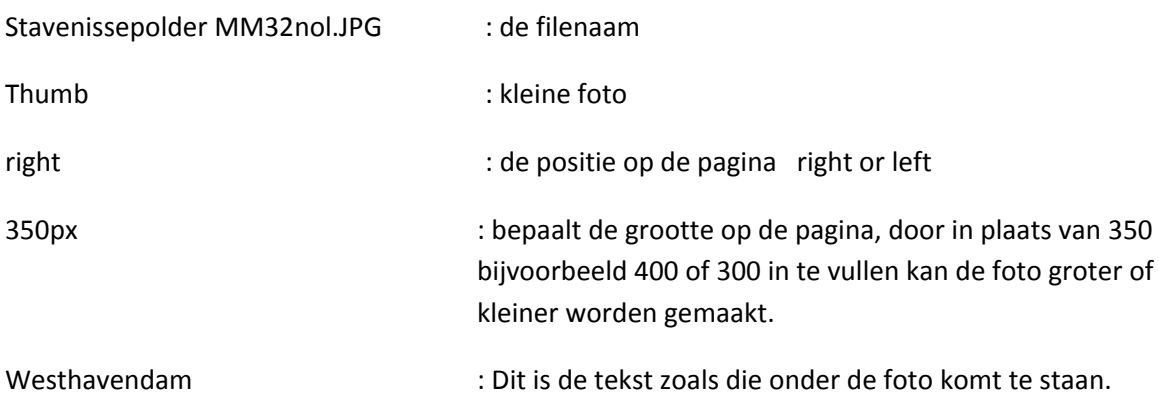

De foto kan definitief worden geplaatst door het aanklikken van de knop **Save page**